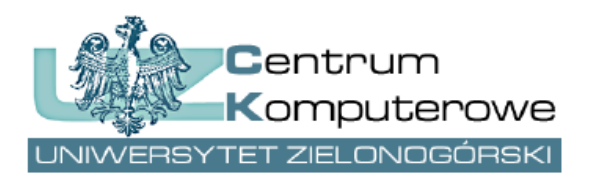

ul. Podgórna 50, 65-246 Zielona Góra tel.: (68) 3282525, fax: (68) 3244012 [http://www.ck.uz.zgora.pl](http://www.ck.uz.zgora.pl/)

# *E-obrony prac dyplomowych*

Autor: Joanna Berer e-mail: [system.dziekanat@uz.zgora.pl](mailto:system.dziekanat@uz.zgora.pl)

# **1. System Dziekanat**

W systemie Dziekanat dane dotyczące e-obron będą wprowadzane tak jak do tej pory na zakładce *Dyplom*.

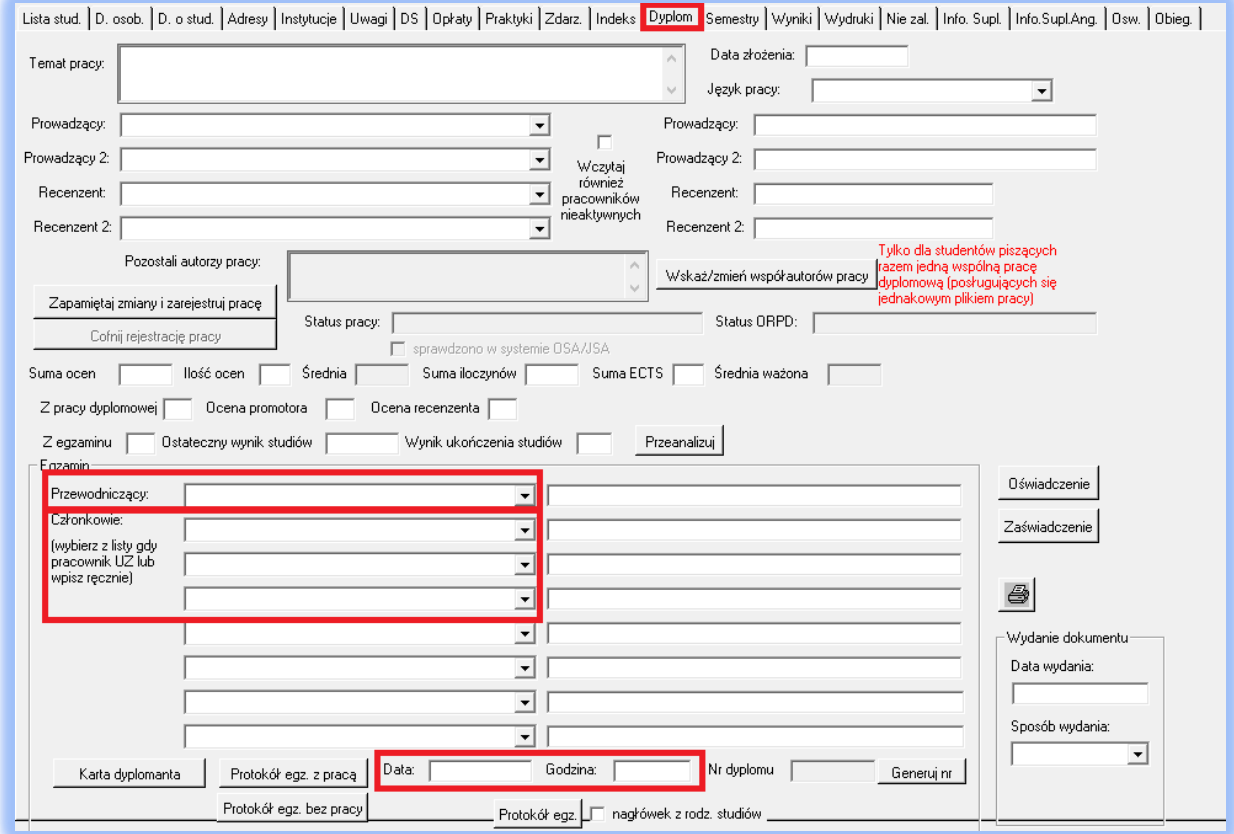

Rys.1 Informacje o e-obronie w systemie Dziekanat.

Wprowadzone zmiany to:

- **przewodniczący komisji** musi zostać wybrany z listy pracowników, **w przeciwnym wypadku dalszy przebieg obsługi e-obron nie będzie możliwy,**

- **członkowie komisji**, jeśli są pracownikami UZ, również muszą zostać wybrani z listy pracowników. **W przeciwnym wypadku nie będą mogli sprawdzić w PracNet listy e-obron, w których uczestniczą oraz pobrać oświadczeń (oświadczenie promotora i oświadczenie recenzenta)** ,

- zostało dodane pole **godzina e-obrony**, które jest polem wymaganym tak samo jak pole data. Uwaga: w przypadku nie korzystania z obron w wersji zdalnej (czyli z e-obron) prosimy wpisywać jakąkolwiek godzinę z uwagi na wymagalność tej danej w okienku.

Po zatwierdzeniu przez przewodniczącego **harmonogramu obron na dany dzień** (w systemie PracNet - patrz opis dalej), zablokowana zostanie możliwość edycji daty, godziny i danych dotyczących komisji dla studentów, którym zaplanowano e-obrony **tego dnia u danego przewodniczącego**. Zablokowana będzie również możliwość dopisania kolejnego studenta w danym dniu na obronę w e-pokoju u danego przewodniczącego. Blokada taka jest konieczna z uwagi na niemożność cofnięcia wysyłanych po zatwierdzeniu harmonogramu listów do wszystkich uczestników danej e-obrony w tym do dziekana wydziału, który akceptuje harmonogram jako taki.

#### **2. PracNet**

Przewodniczący oraz członkowie komisji swoje zadania będą wykonywać w systemie PracNet dostępnym pod adresem <https://pracownik.uz.zgora.pl/><sup>1</sup>.

W systemie PracNet do menu została dodana pozycja *Obrony prac*:

- *Moje obrony (przewodniczący)*,
- *Moje obrony (w komisji)*.

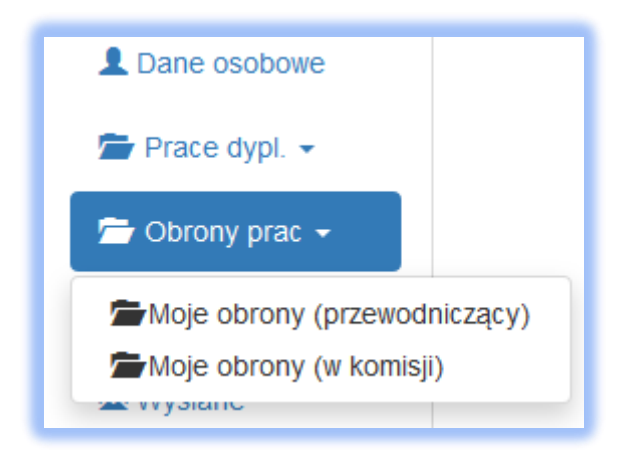

Rys. 2 Menu w systemie PracNet.

**.** 

 $1$  W celu ew. odzyskania danych do logowania należy kliknąć w czerwony przycisk "Uzyskaj dane do logowania/ Resetuj hasło" i podać swój pracowniczy adres email, który powinien być wpisany w Kadrze w systemie Dziekanat

#### **2.1. Przewodniczący komisji**

Przewodniczący komisji po wyborze z menu pozycji *Moje obrony (przewodniczący)* zobaczy listę swoich harmonogramów obron z podziałem na dni wraz z informacją ilu studentów one dotyczą.

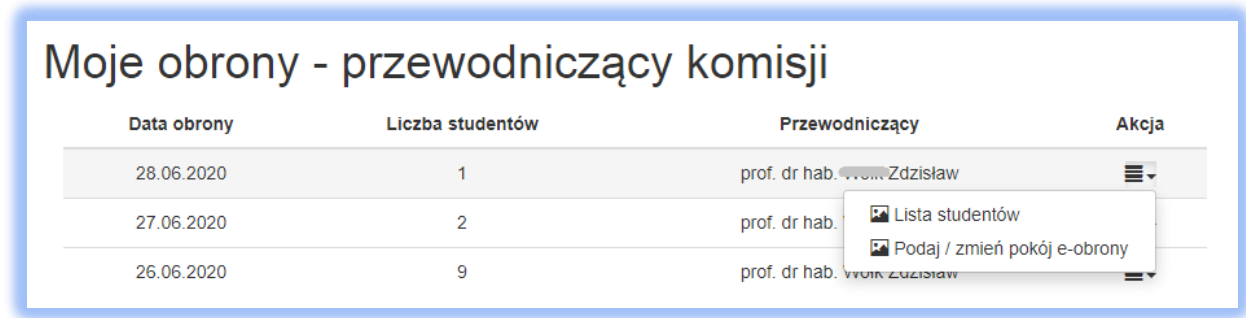

Rys.3 Lista e-obron przewodniczącego komisji.

Wybierając akcję *Lista studentów* można wyświetlić pełny harmonogram e-obron na dany dzień. Przewodniczący może pobrać protokół egzaminu dyplomowego dla każdego studenta wybierając akcję *Pobierz protokół egzaminu dyplomowego* lub pobrać wszystkie protokoły z harmonogramu wybierając *Pobierz wszystkie protokoły egzaminu dyplomowego*.

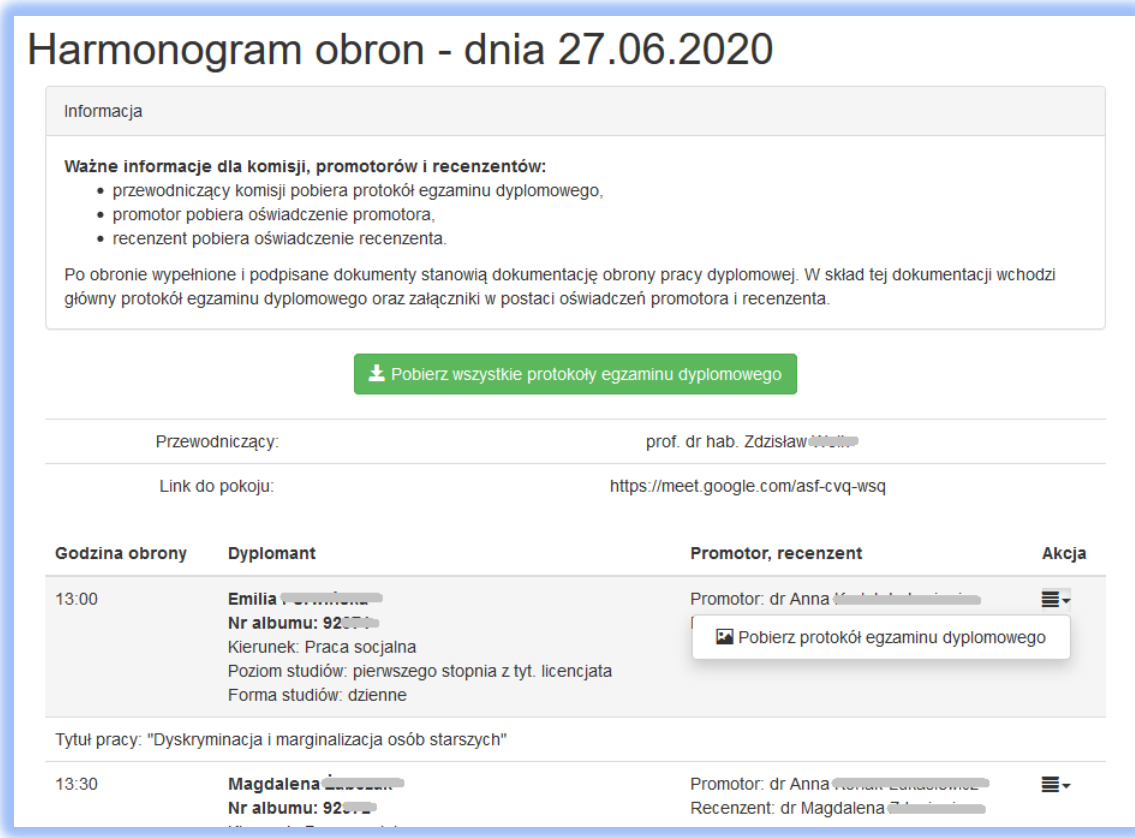

Rys.4 Harmonogram e-obron dla danego dnia.

Na co najmniej **3 dni przed e-obroną** przewodniczący powinien wybrać akcję Podaj / *zmień pokój eobrony*, aby zapisać link do tzw. **e-pokoju obron**, a następnie go zatwierdzić. Link ten powinien być wskazaniem do wybranego przez przewodniczącego systemu wideokonferencji, z użyciem którego będzie przeprowadzana e-obrona.

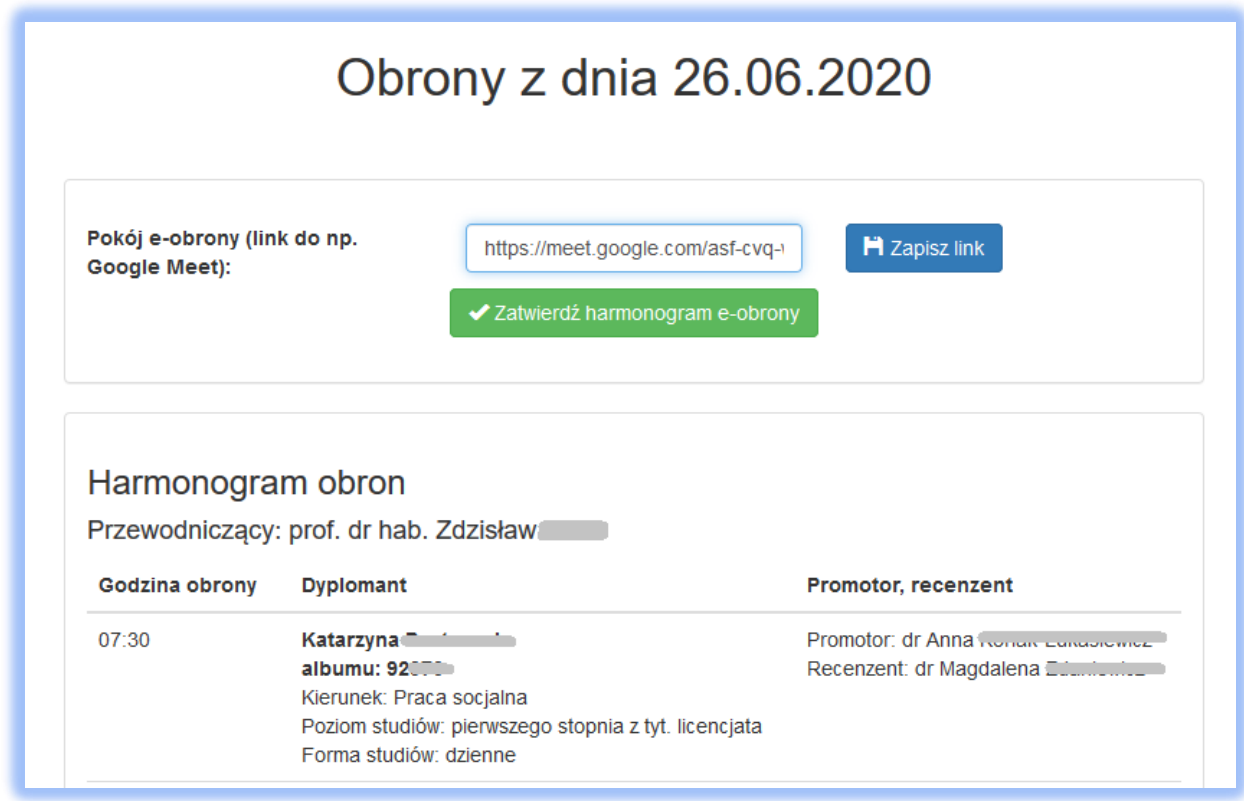

Rys. 5 Zatwierdzanie harmonogramu e-obron.

**Zatwierdzenie harmonogramu e-obrony jest czynnością nieodwracalną !** Po tymże zatwierdzeniu pracownicy dziekanatów nie mają już możliwości edycji danych, ani dopisania do harmonogramu nowego studenta na dany dzień dla danego prowadzącego. Takie ograniczenie jest konieczne, gdyż po zatwierdzeniu harmonogramu e-obrony zostanie automatycznie wysłany mail do Dziekana celem jego akceptacji.

#### **2.2. Dziekan wydziału**

W momencie zatwierdzenia harmonogramu e-obrony przez przewodniczącego, Dziekan otrzymuje maila z linkiem. Po kliknięciu w link widzi harmonogram e-obron na dany dzień i może go zaakceptować. Może też zaakceptować harmonogram obron w inny sposób - po zalogowaniu do systemu PracNet, wybierając z menu *Obrony prac*-> *Akceptacja e-obron*, a następnie akcję *Szczegóły harmonogramu i akceptacja*.

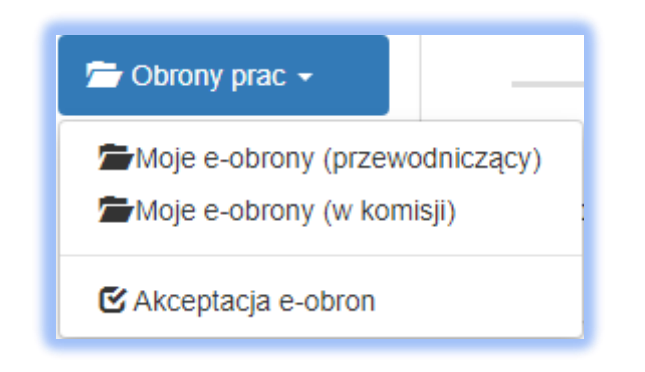

Rys. 6 Menu w systemie PracNet.

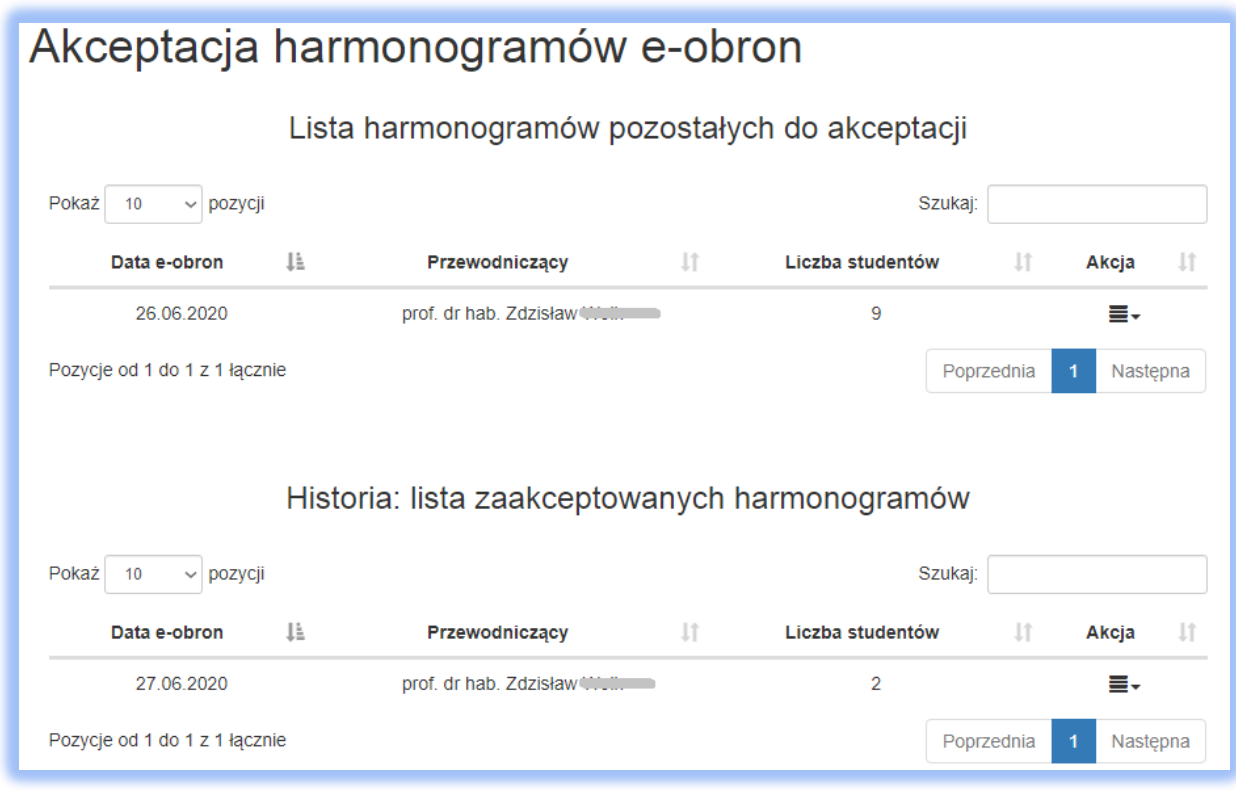

Rys. 7 Akceptacja e-obron przez Dziekana.

**Po zaakceptowaniu harmonogramu studenci oraz pracownicy uczestniczący w danych e-obronach otrzymują maile o terminie e-obrony**. Każdy student otrzyma dwa identyczne maile: jeden wysłany na adres studencki (numer\_albumu@stud.uz.zgora.pl) i drugi na adres prywatny (który również znajduje się w systemie Dziekanat). Jeżeli w e-obronie uczestniczą osoby spoza Uniwersytetu Zielonogórskiego NIE otrzymają oni wiadomości mailowej o e-obronie. Należy skontaktować się z

nimi indywidualnie w celu przekazania informacji o e-obronie, a w szczególności linku do pokoju eobron.

### **2.3. Członek komisji**

Członek komisji po wyborze z menu pozycji *Moje e-obrony (w komisji)* widzi listę harmonogramów obron, w których uczestniczy wraz z informacją ilu studentów one dotyczą i kto jest przewodniczącym komisji. Może również przez *Listę studentów*, wyświetlić harmonogram e-obron na dany dzień.

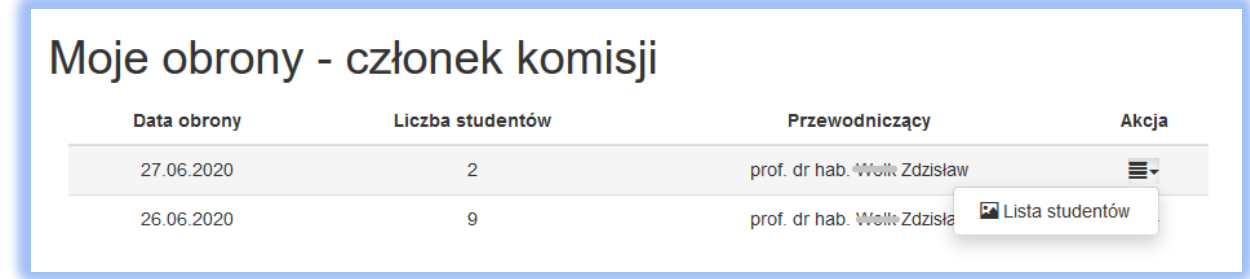

Rys. 8 Lista e-obron członka komisji.

Po wyświetleniu listy studentów promotor oraz recenzent muszą pobrać **oświadczenia**, które **wraz z protokołem egzaminu dyplomowego będą stanowić dokumentację obrony pracy dyplomowej**. Mogą pobrać oświadczenie dla każdego studenta wybierając akcję *Pobierz oświadczenie promotora (recenzenta)* lub pobrać wszystkie protokoły z harmonogramu wybierając *Pobierz wszystkie oświadczenia promotora (recenzenta)*.

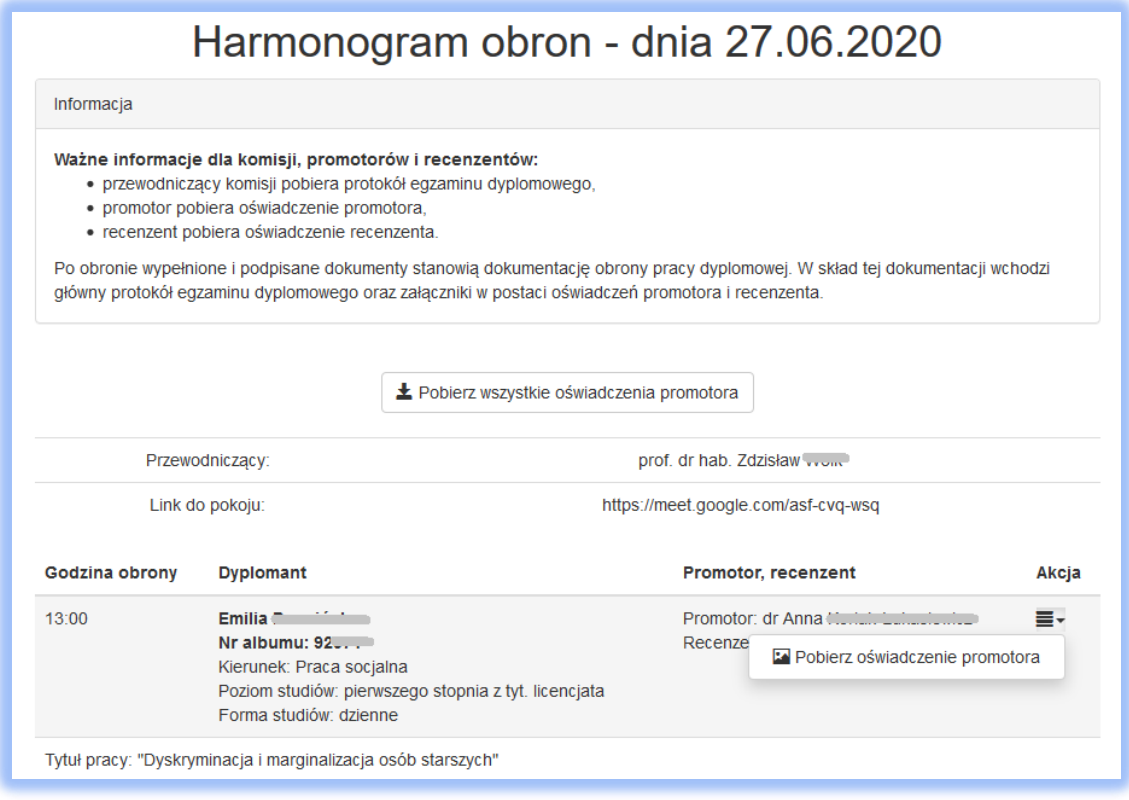

Rys. 9 Oświadczenia promotora.

## **3. StudNet**

W systemie StudNet [\(https://student.uz.zgora.pl/\)](https://student.uz.zgora.pl/) w zakładce *Dyplom* została dodana nowa pozycja *Obrona*. Po jej wybraniu student ma dostęp do informacji o swojej e-obronie. Po akceptacji harmonogramu e-obron przez Dziekana studentowi zostanie wyświetlony link do e-pokoju, w którym odbędzie się e-obrona oraz data i godzina jego egzaminu dyplomowego.

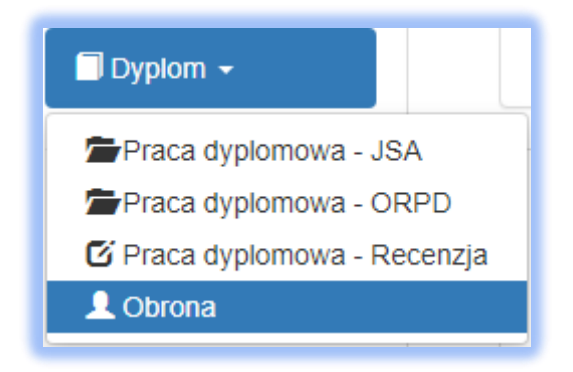

Rys. 10 Menu w systemie StudNet.

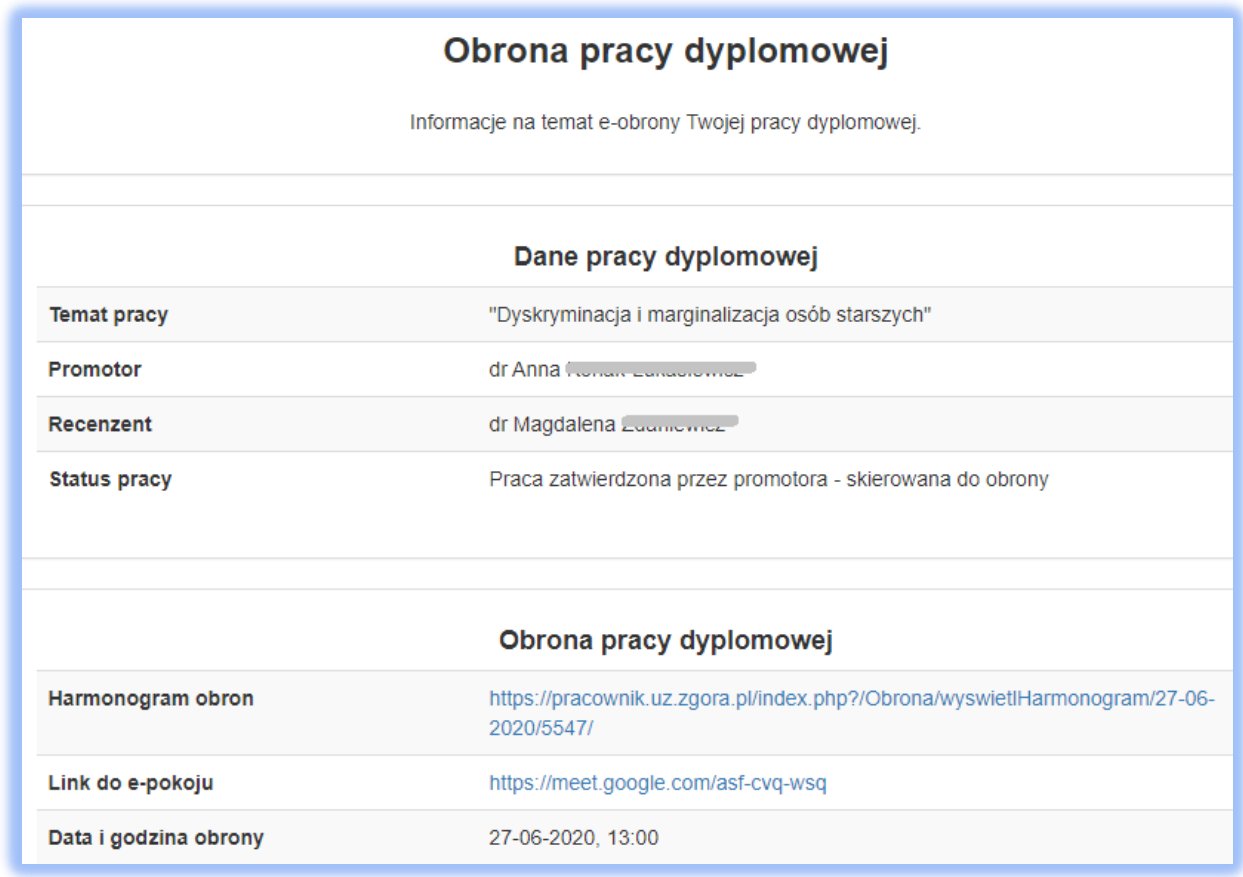

Rys. 11 Informacje o e-obronie pracy dyplomowej w systemie StudNet.

Wszystkie powyżej widoczne informacje dostępne w systemie StudNet są również przesłane do studenta mailowo.